Programa Académico Licenciatura en Nutrición

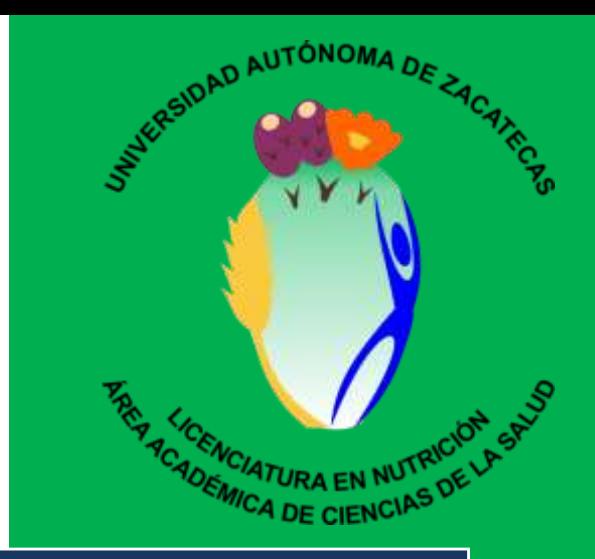

# Manual de Prácticas de la UDI de Informática

Universidad Autónoma de Zacatecas "Francisco García Salinas" Unidad Académica de Enfermería

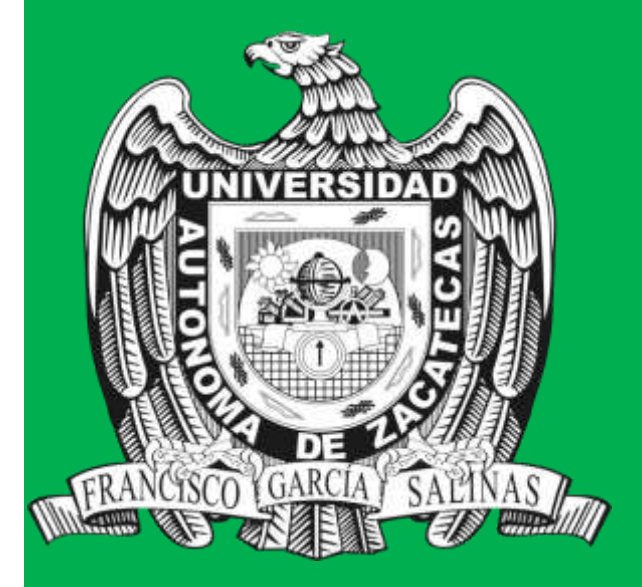

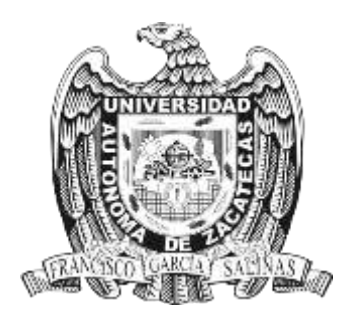

## **Universidad Autónoma de Zacatecas**

"Francisco García Salinas" **Unidad Académica de Enfermería**  Programa Académico de la **Licenciatura en Nutrición** 

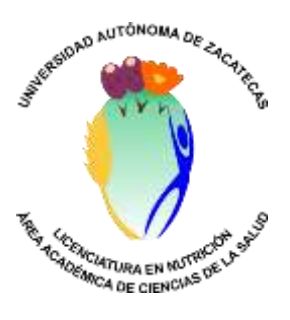

## **PRESENTACIÓN**

El Manual de Informática, fortalece las competencias básicas para obtener una formación profesional basada en la práctica reflexiva y en la explicitación de principios científicotécnicos que la fundamentan.

• Fortalece las capacidades de comunicación y de pensamiento lógico matemático.

 $\Box$ 

• Desarrollo de capacidades de gestión y de utilización de herramientas informáticas.

 $\Box$ 

• Identifica conceptos y procedimientos básicos que facilitan a los alumnos el operar con instrumentos informáticos como usuarios.

 $\Box$ 

• Desarrolla las habilidades y destrezas para trabajar cómodamente con los recursos y dispositivos electrónicos, proporcionándole las herramientas necesarias para el manejo apropiado de una computadora, del conjunto de servicios, redes y software con el fin de la mejora de la calidad de vida de las personas de un entorno, y que se integren a un sistema de información interconectado y complementario.

## **INTRODUCCIÓN**

El presente trabajo se prepara con la finalidad de dar a conocer en forma práctica los conocimientos básicos que se requieren en la Informática como una herramienta de la Investigación Científica y se desarrolla el contenido pragmático de la asignatura: Informática, que se imparte a los alumnos que cursan el primer semestre de Lic. En Nutrición.

Las prácticas tienen como objetivo proporcionar a los alumnos un material de apoyo de la manera más clara y sencilla posible, para eliminar las dificultades que con frecuencia enfrentan los alumnos que cursan dicha asignatura.

Manual de orientación al docente - alumno avance en las bases de la enseñanza y el aprendizaje de una nueva disciplina y una herramienta que está presente en la vida cotidiana.

El presente Manual es guía, para el desarrollo de sus sesiones con el trabajo individual para desarrollar los conocimientos y capacidades necesarias para operar aplicaciones informáticas básicas usando una computadora.<sup>1</sup>

Generando mayor desenvolvimiento en el mundo globalizado con mayor participación en la sociedad de la comunicación y la información. Y así:

- Adquirir destrezas en las aplicaciones más comunes.
- Habilidades en el uso de las tecnologías de la información y de la comunicación  $\Box$
- Habilidades para buscar, procesar y analizar información procedente de fuentes diversas
- Capacidad de investigación<sup>[1]</sup>
- Capacidad de abstracción, análisis y síntesis
- Capacidad de aplicar los conocimientos en la práctica<sup>[1]</sup>
- Capacidad para organizar y planificar el tiempo<sup>[]</sup>
- Capacidad de comunicación oral y escrita<sup>[]</sup>
- Capacidad creativa
- Capacidad de trabajo en equipo
- Habilidades interpersonales
- Compromiso ético y con la calidad

## **SECUENCIA DIDÁCTICA**

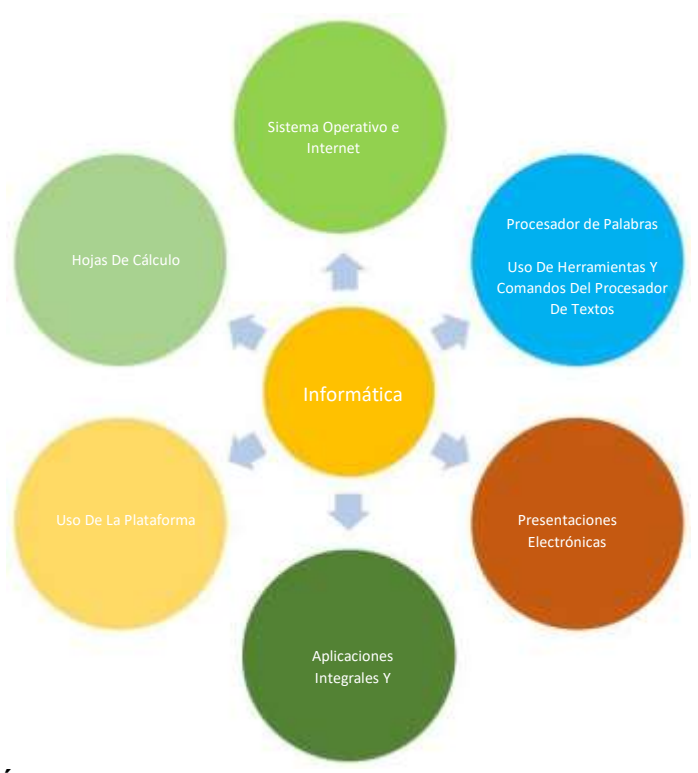

## **CONCEPTOS BÁSICOS**

1.-Conocer el Sistema Operativo e Internet

Diferenciar los componentes de una computadora

Familiarizarse con el Sistema Operativo Windows versión XP Administrar archivos y directorios, trabajando en una red de área local.

Elaborar Búsquedas y uso de correo electrónico.

2.-Conocer el Procesador de palabras y hacer uso de herramientas y comandos del procesador de textos: fuente, alineación de párrafos, tablas, columnas, objetos, marcos, formularios.

3.-Desarollar Hojas de cálculo

Manipulación de números, valores, fórmulas o funciones, ecuaciones además de texto y gráficos.

4.-Diseñar presentaciones electrónicas de acuerdo a las diversas opciones con las especificaciones dadas en el equipo, herramientas y suministros para el buen uso del equipo de cómputo y cumplir con los criterios definidos.

5.-Analizar aplicaciones Integrales y específicas

## **CONCEPTOS ESPECÍFICOS:**

Datos e información<sup>[1]</sup>

La computadora y sus soportes físicos

Escritorio

Barra de tareas

**Windows** 

Ventanas: elementos, contenidos

Mi PC

 $\Box$ 

 $\Box$ • Procesador de textos Word

Barra de herramientas

Manejo de archivos

Edición de textos

• Planilla de cálculo Excel  $\Box$ 

**Excel**<sup>D</sup>

Celda, filas, columnas y hojas

Barra de herramientas

Trabajo hoja de cálculo Fórmulas

Presentación de los cuadros Ordenando datos Simplificando las fórmulas Creando gráficos

• Internet y correo electrónico Búsqueda de Información de calidad Correo electrónico

 $\Box$ 

• Survey Monkey y programa estadístico spss versión 22 Elaboración encuesta

 $\Box$ 

Recopilar información

Codificar datos

Tablas de frecuencia

Interpretación de datos

## **PRACTICA WORD 2013**

- 1. Abrimos Word 2013
- 2. Insertamos portada

Barra de herramientas- Inicio-Insertar-Portada-Elegir

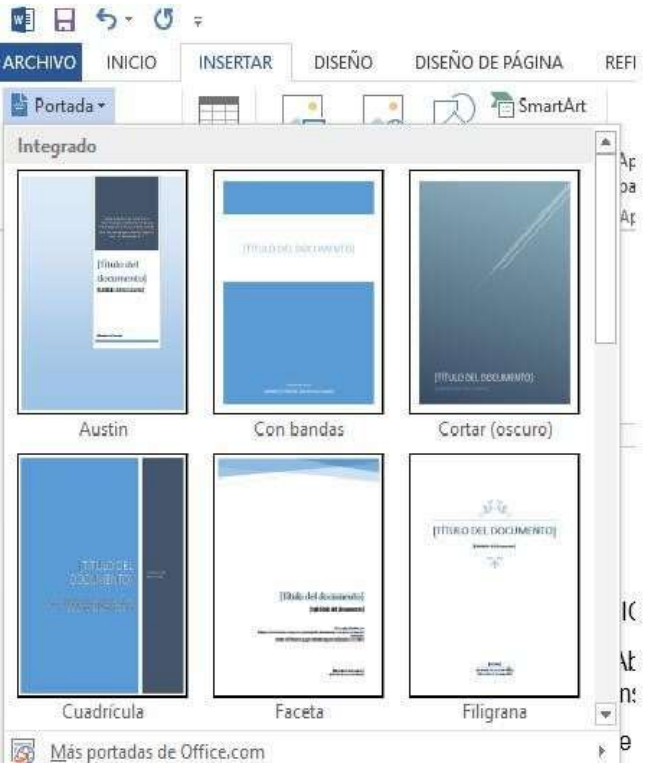

3. Iniciamos a realizar trabajo y a anotar referencias para hacer cita de la misma Barra de herramientas-Referencias-Administrar fuentes-Nuevo

4. Agregar información de autor

Referencias-Insertar cita-Seleccionar la indicada

Ejemplo:

"El futuro económico de México depende de los emprendedores" (Grand, 2010) Para elevar la competitividad, las innovaciones y el emprendimiento, un país debe

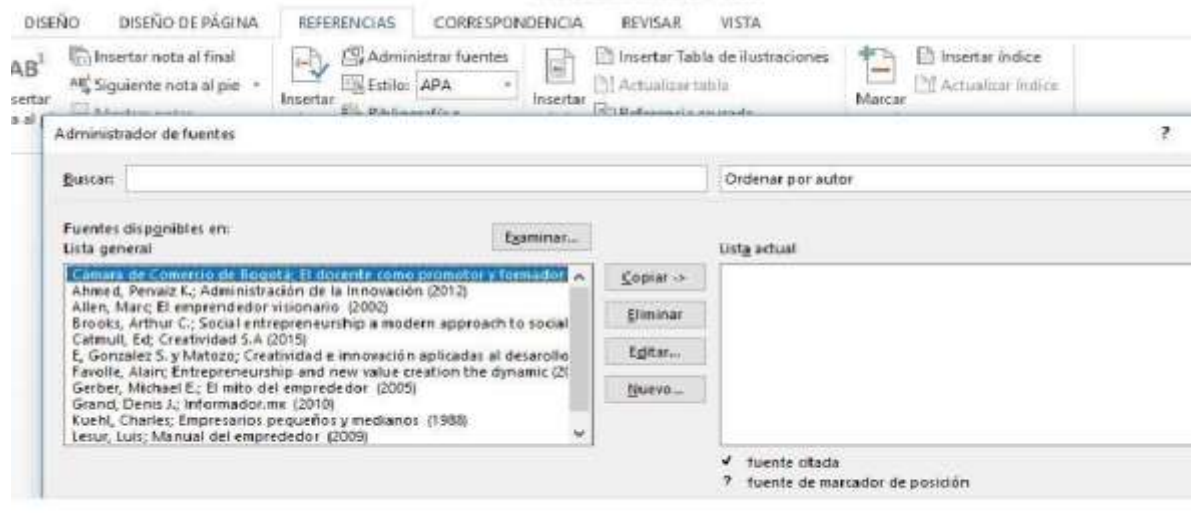

preocuparse por desarrollar los ingredientes fundamentales como la educación, la ciencia y tecnología jugando un papel fundamental en el crecimiento económico en el conocimiento, el capital intelectual se sobrepone al capital físico.

## 5. Bibliografía al final del trabajo

#### Referencias-Bibliografía

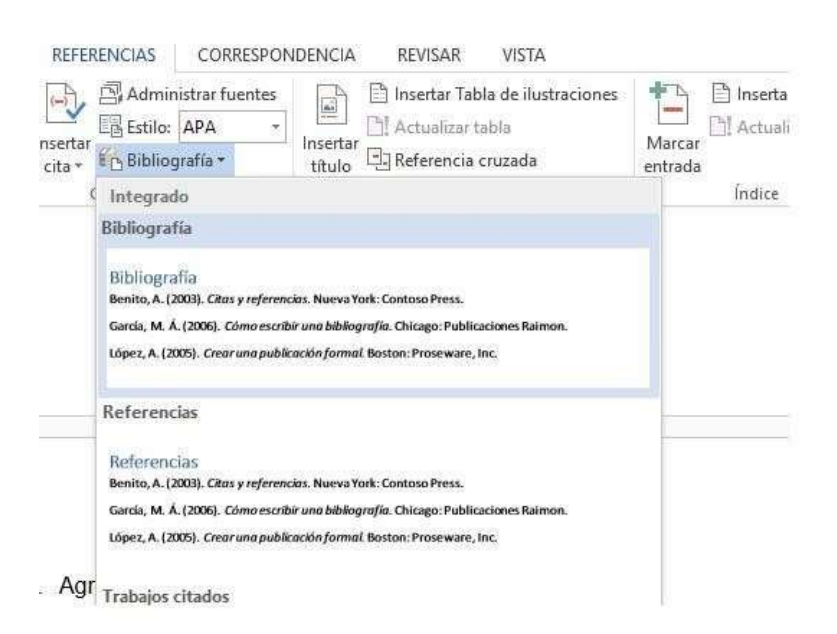

Ejemplo:

#### 9. BIBLIOGRAFÍA DE APOYO Y COMPLEMENTARIA

#### **Bibliografía**

Ahmed, P. K. (2012). Administración de la Innovación. México: Pearson.

Allen, M. (2002). El emprendedor visionario . California EUA: Ucrano S.A.

- Brooks, A. C. (2009). Social entrepreneurship a modern approach to social value creation. Pearson Prentice Hall.
- Cámara de Comercio de Bogotá. (2009). El docente como promotor y formador del emprendimiento. Bogotá: Camara de Comercio de Bogota.

Catmull, E. (2015). Creatividad S.A. México: conecta.

E, G. S. (2013). Creatividad e innovación aplicadas al desarollo emprendedor. Experiencias de la red Intinoamericana de huenas prácticas de conneración Universidad Santa Fe Largentina

#### 6. Folleto

#### Archivo nuevo-Seleccionar folleto-información solicitado

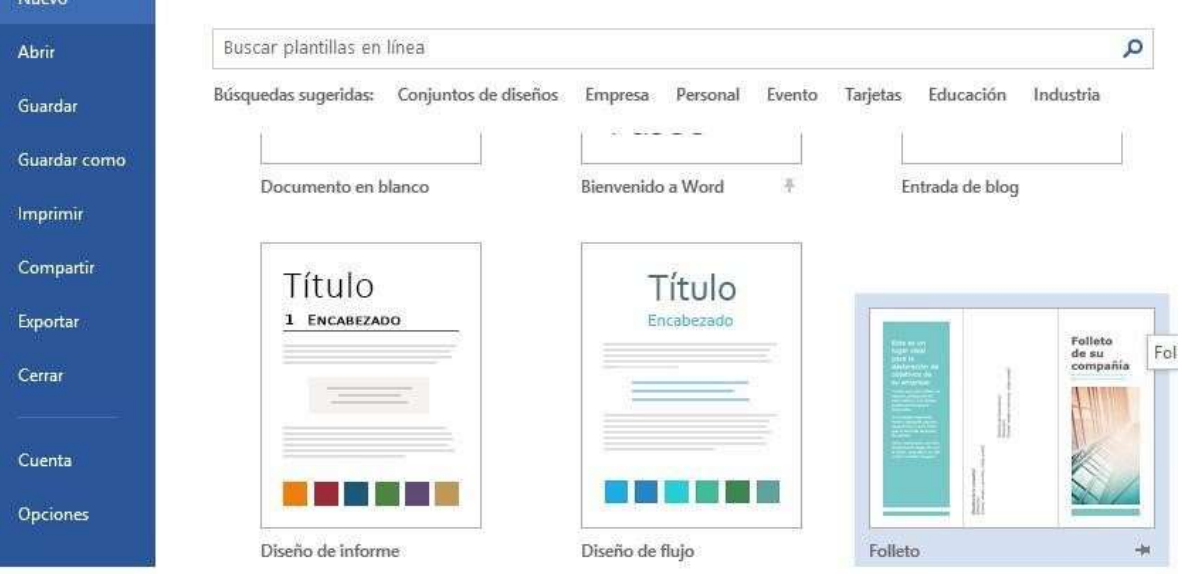

#### 7. Poster evento

Archivo nuevo-Seleccionar folleto de eventos-información solicitado

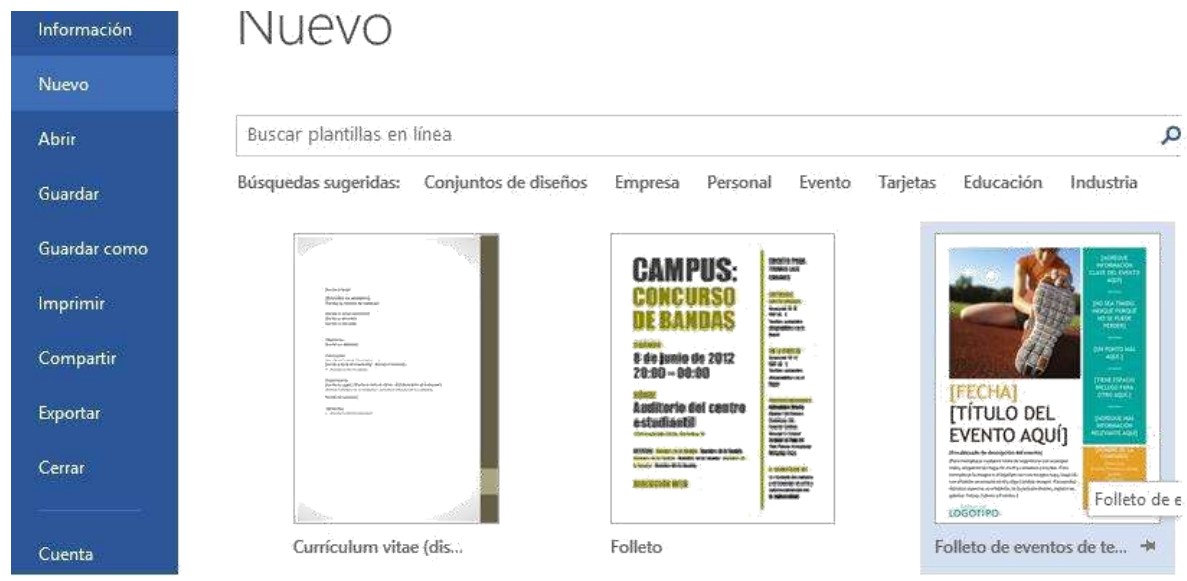

## 8. Curriculum

Archivo nuevo-Seleccionar curriculum con fotografía-información seleccionado

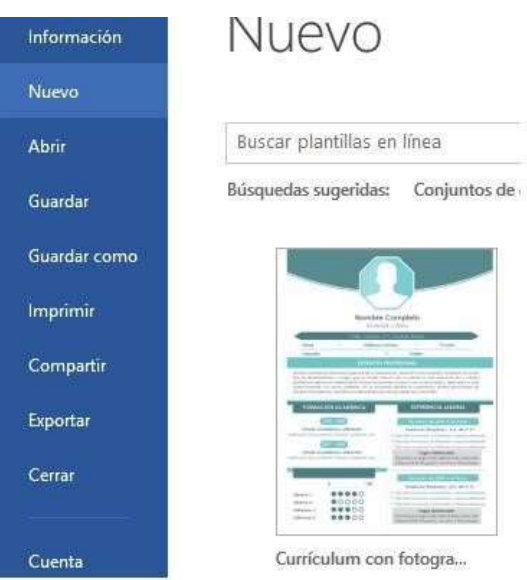

• En objetivos: poner los objetivos que tienen ustedes por la vida y por su carrera

- En experiencia llenar las habilidades que tienen ustedes en cualquier aspecto como, saber manejar una motocicleta y como aprendieron a hacer esta, etc. (Poner por lo menos 4 habilidades)
- En educación llenar con datos de primaria, secundaria y preparatoria.
- En referencias van a poner el nombres de sus papás y de dos amigos o amigas
- 9. Archivo nuevo en blanco

Título Ensayo

Iniciar a escribir 1 cuartilla, sobre tus gustos y pasatiempos de tu preferencia. Seleccionar todo el texto y damos un espacio entre los párrafos. Inicio-párrafointerlineado (1.5)

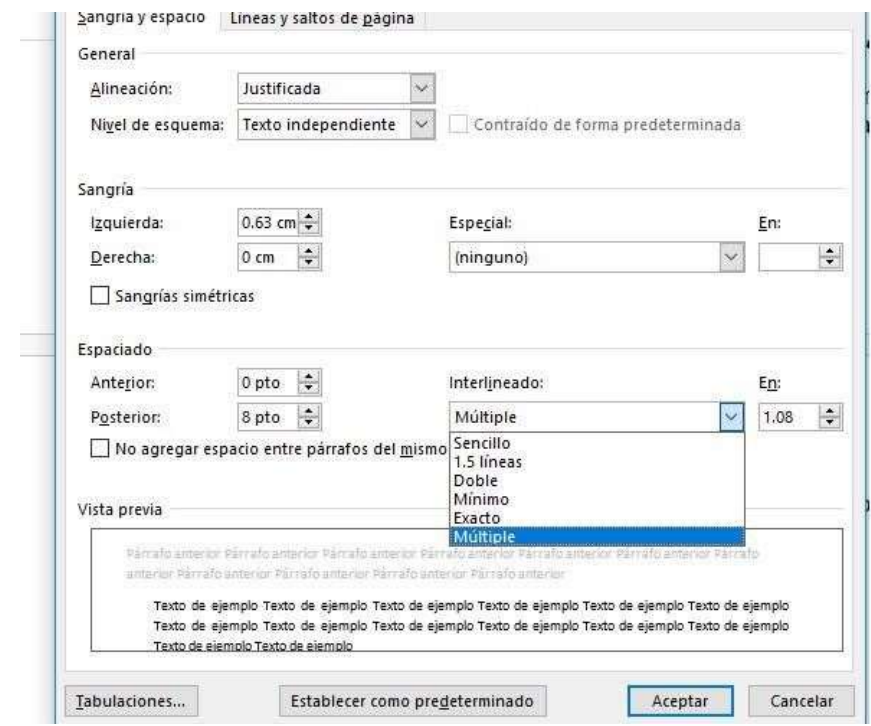

10. Diseño de página

Fondo de página-Marca de Agua-Personalizada-Poner nuestro nombre-Cambiar color y letra

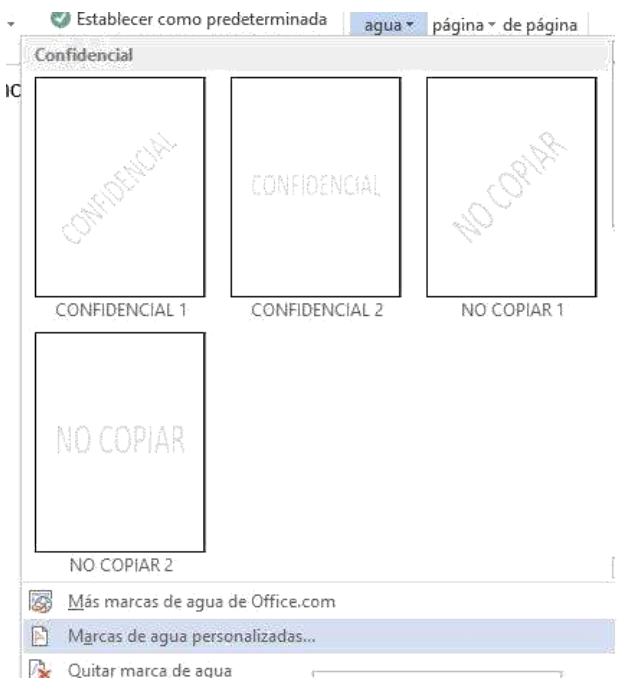

Y se pone mi nombre en marca de agua texto

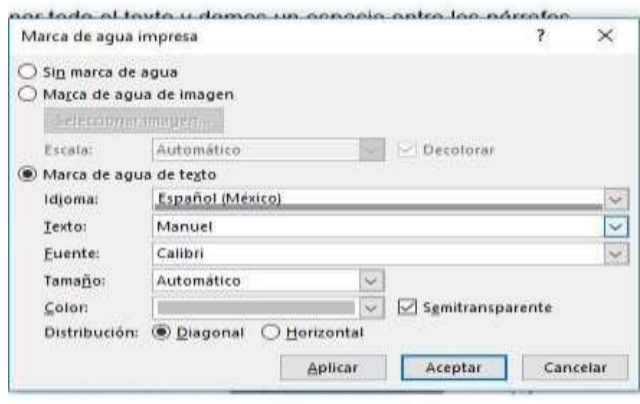

## **PRÁCTICA POWER POINT 2013**

- 1. Abrir Power Point 2013
- 2. Hacer presentación sobre mi familia para exponer 15 minutos
- 3. Observar cada presentación de los alumnos para brindar mayores herramientas al momento que expondrán sus trabajos.

4. Las diapositivas deberán de tener un diseño

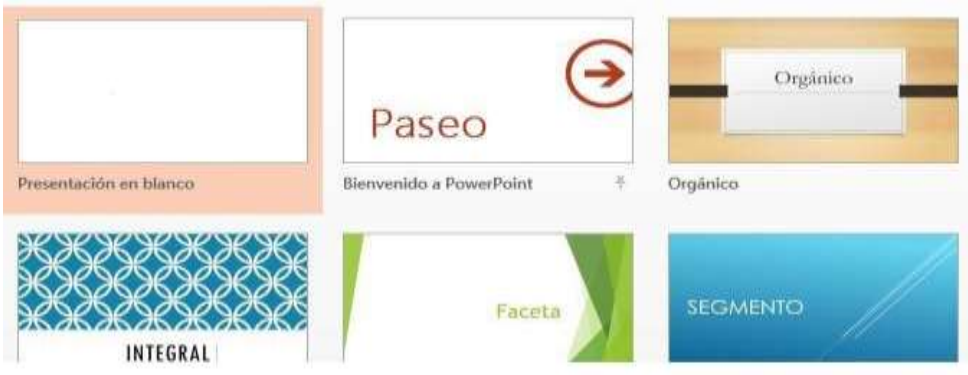

Archivo nuevo-seleccionar el deseado

5. Guardar u n video en mi memoria de una canción favorita, un pasatiempo, etc.

Diseño de diapositiva-selección con video

Poner video en diapositiva seleccionada

6. Transición

Barra de herramientas-Transición-una diferente para cada diapositiva

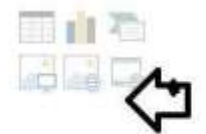

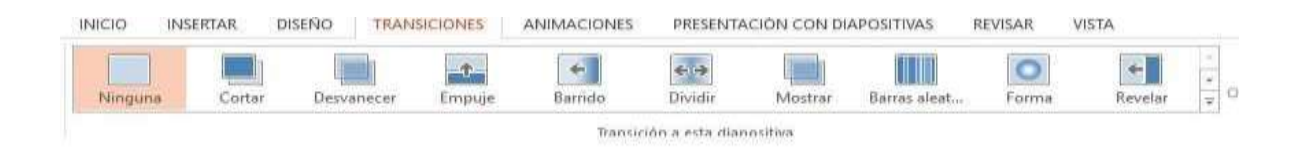

7. Transición

Barra de herramientas-Transición-sonido-otro sonido-música de elección

8. Smartart

Barra de herramientas-Insertar-Smartart- Organigrama de mi familia

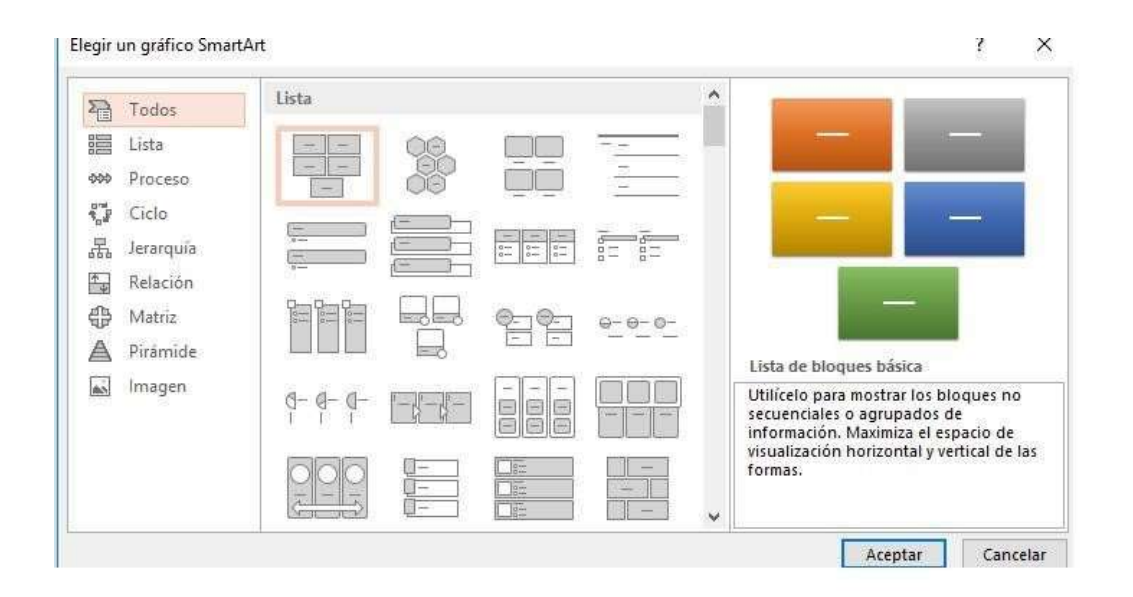

#### 9. Gráficos

Barra de herramientas-Insertar-Gráfico-Costos fijos en mi casa

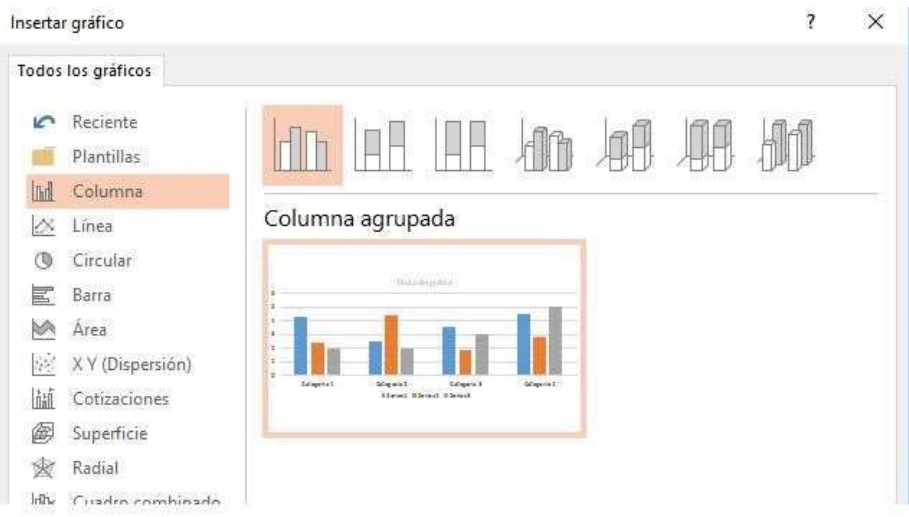

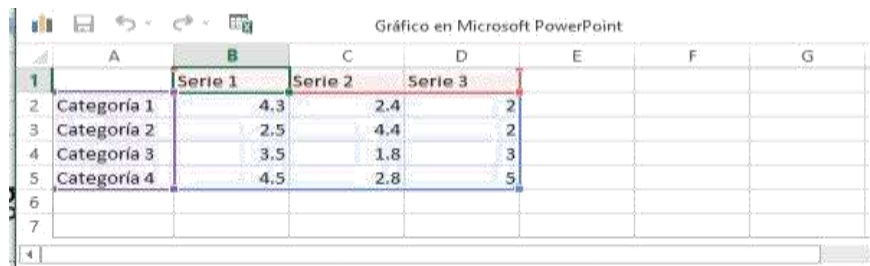

## 10. Barra de herramientas- Configuración presentación-Tiempo

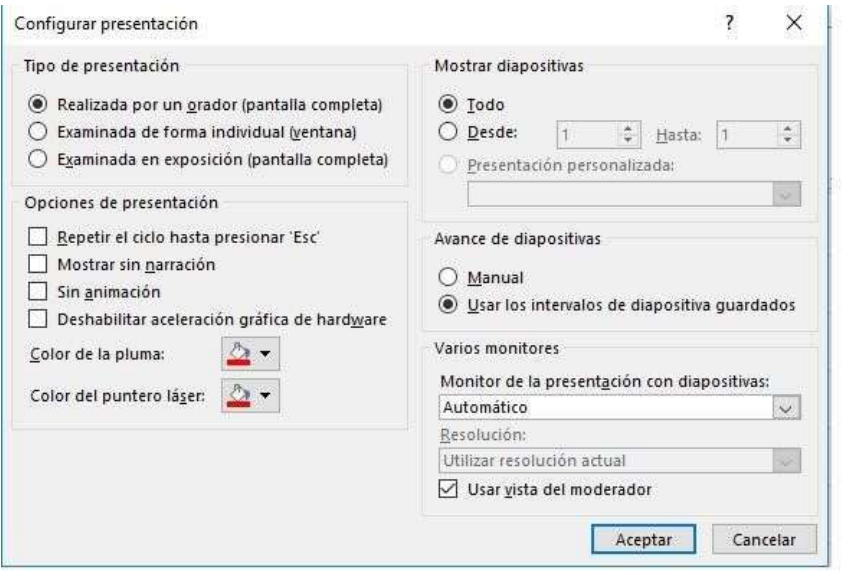

## **PRÁCTICA EXCEL 2013**

- 1. Abrir Excel 2013
- 2. Barra herramientas-Insertar-Encabezado y pie de página

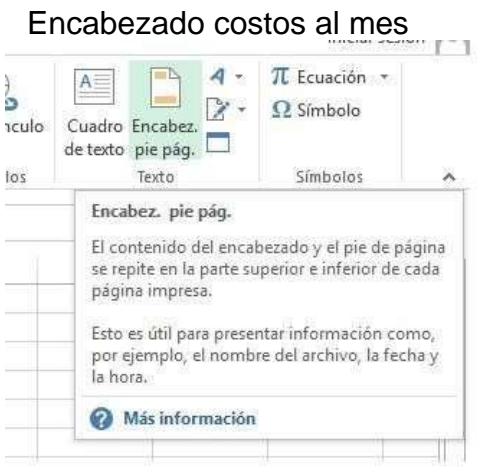

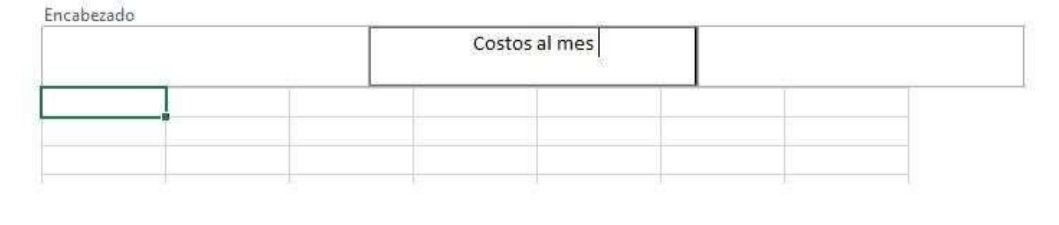

#### 3. Anotar costos al mes

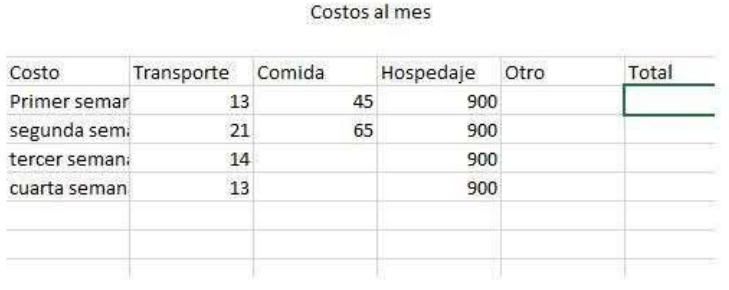

#### 4. Insertar tabla

Barra de herramientas-Insertar-Insertar tabla-Elegir la deseada

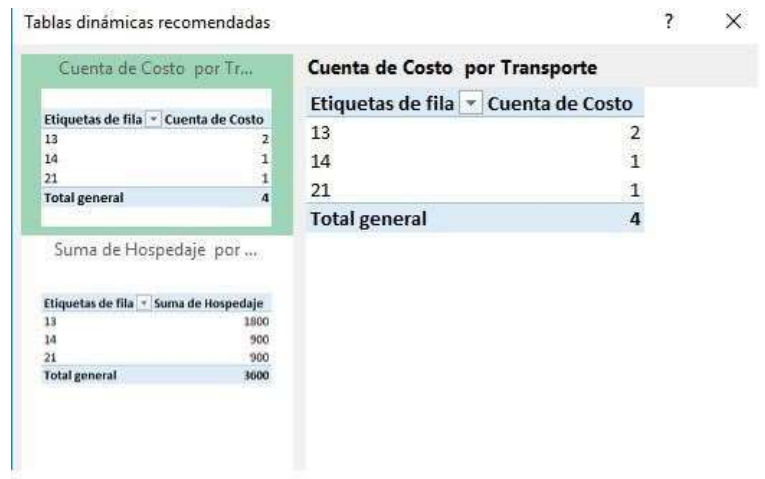

5. Sumar costos transporte, hospedaje, etc.

Posicionarme en espacio donde deseo la suma, poner un =, suma, revisar celdas de suma.

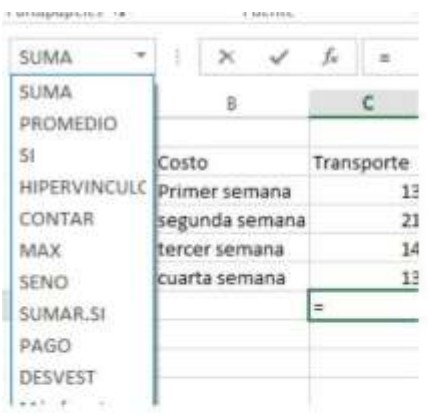

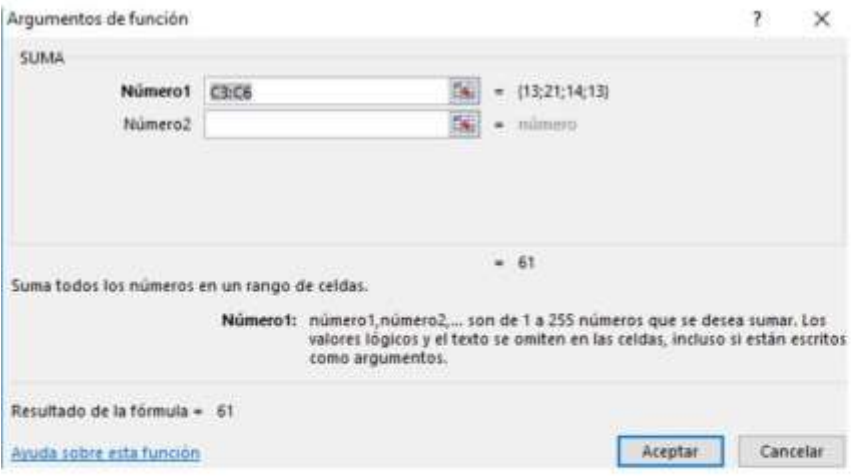

## Opción Autosuma

Barra de herramientas-Fórmulas-Autosuma

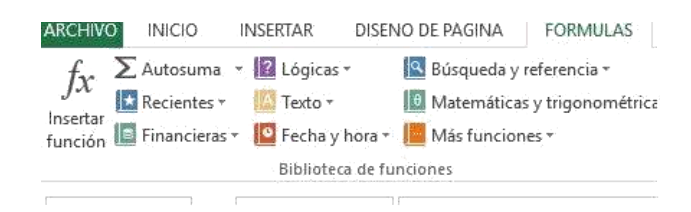

6. Promedio

Posicionarme en espacio donde deseo el promedio, poner un =, promedio, revisar celdas para promedio

7. Tener costo final al mes y el promedio de los mismos

8. Gráfica-Gráficos recomendados-interpretar los resultados obtenidos Barra de herramientas-Diseño-Estilo de diapositiva-Tabla de datos resumidaporcentajes

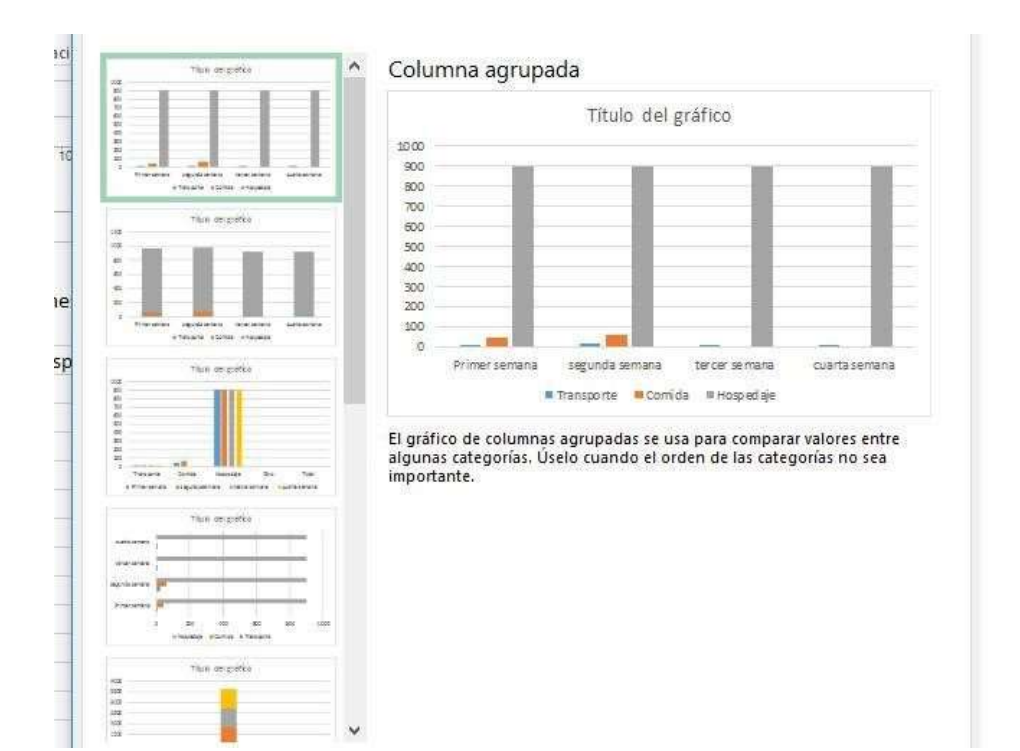

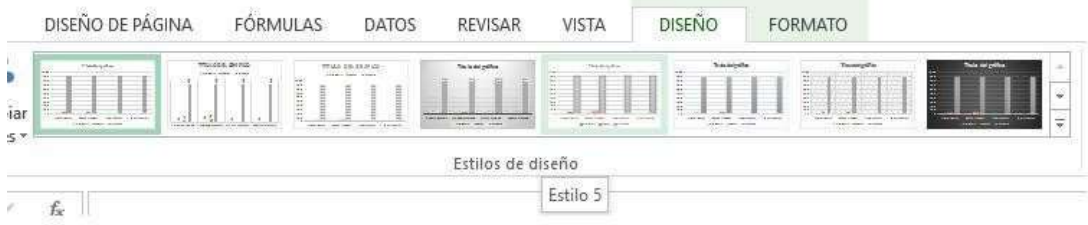

9. Pie de página-Mi nombre completo y grupo

10.Inicio-Formato-formato de celada (seleccionar costos)-categoría-moneda

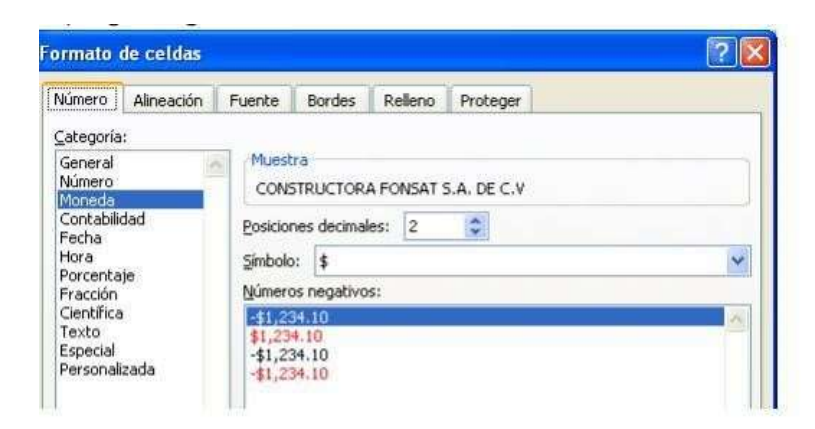

11. Filtro

Barra de herramientas-Datos-Filtro

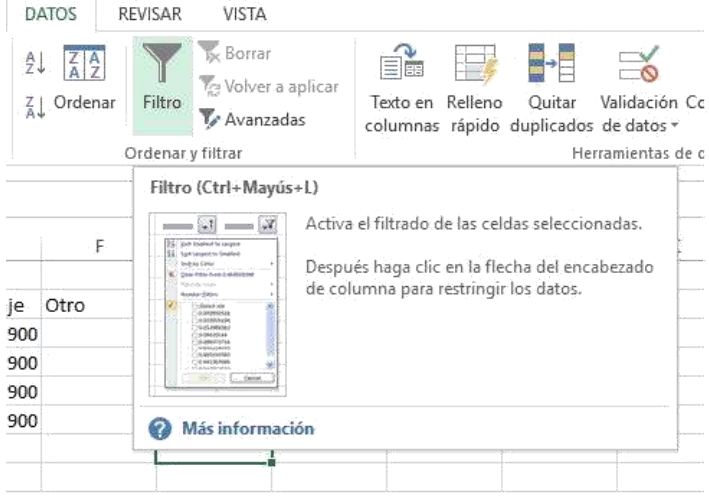

Filtro-búsqueda de información de acuerdo a una variable establecida

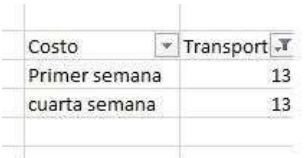

## **INTERNET**

1. Búsqueda de información solicitada

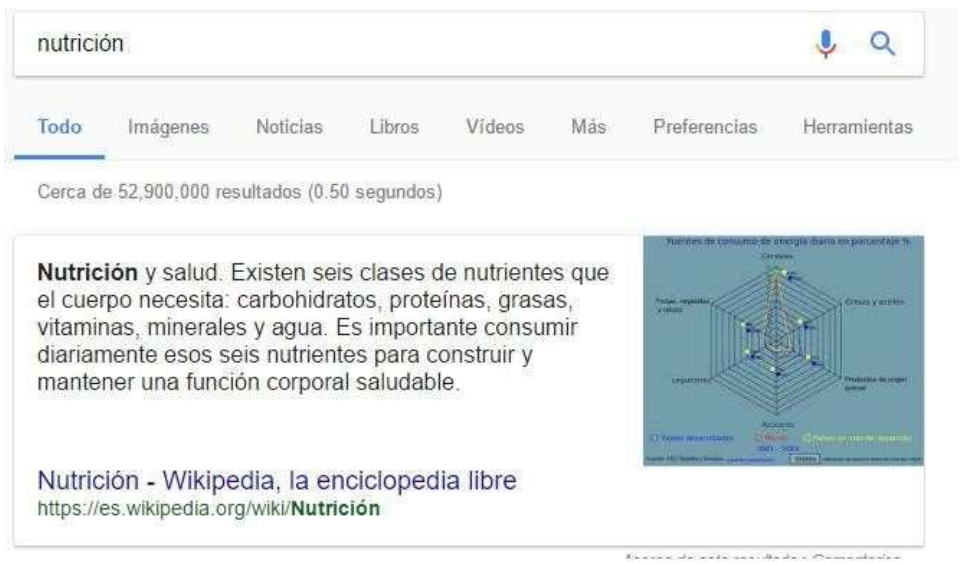

## 2. Búsqueda de imágenes

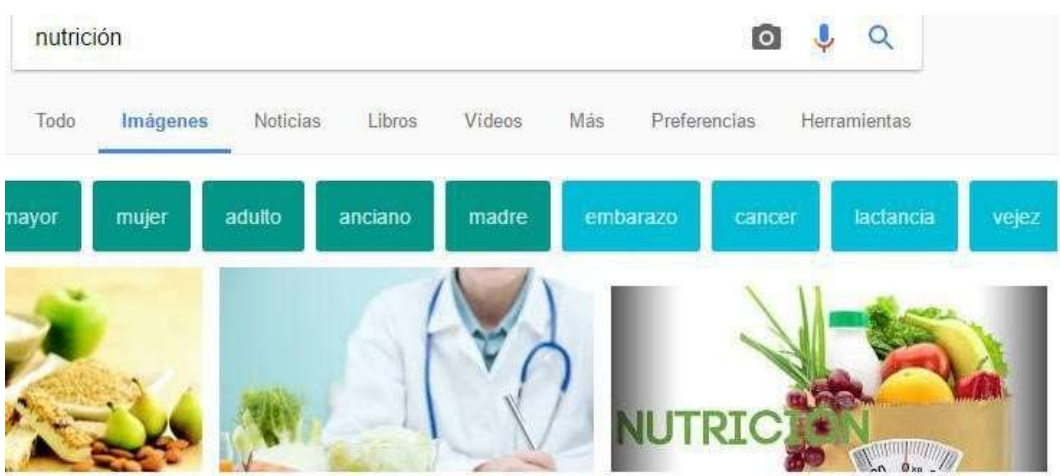

3. Búsqueda de videos

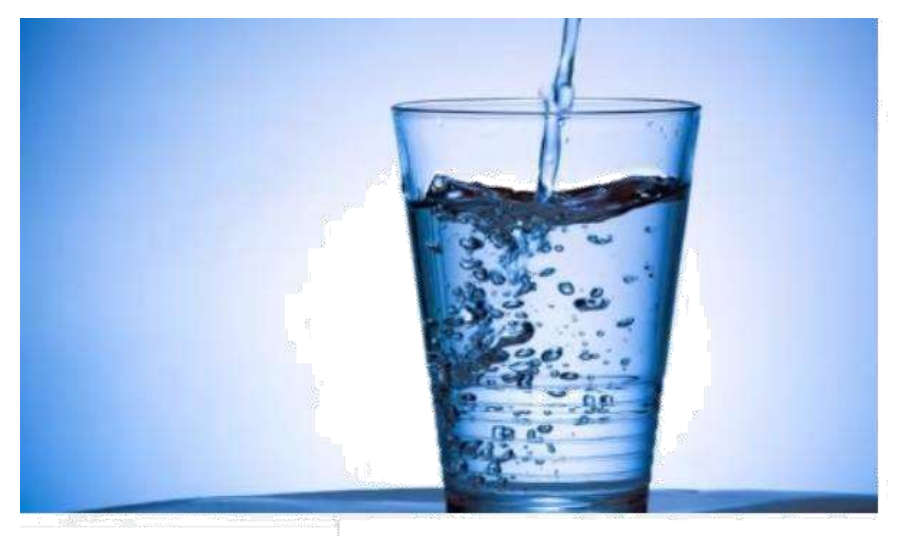

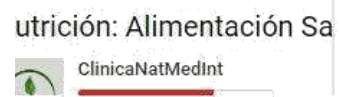

¿Quieres quitar los anuncios? Disfruta de vídeos y música sin anuncios con YouTube Red.

4. Correo electrónico

## Registro-correo-contraseña

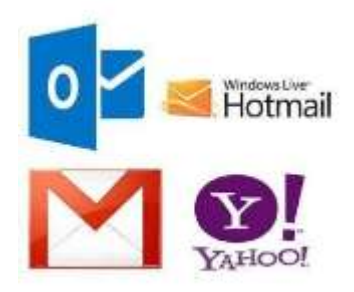

5. Nube en gmail, para subir mis trabajos y tener el acceso en cualquier momento.

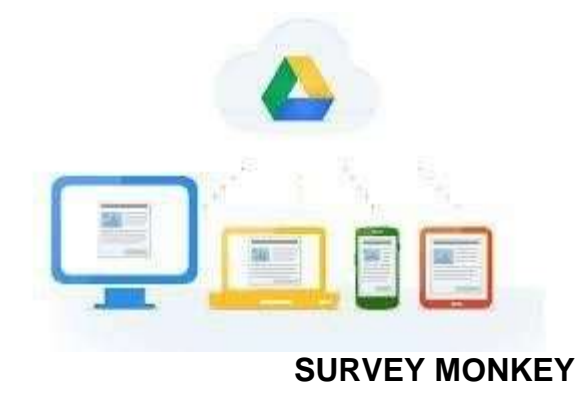

1. Entrar surveymonkey.com

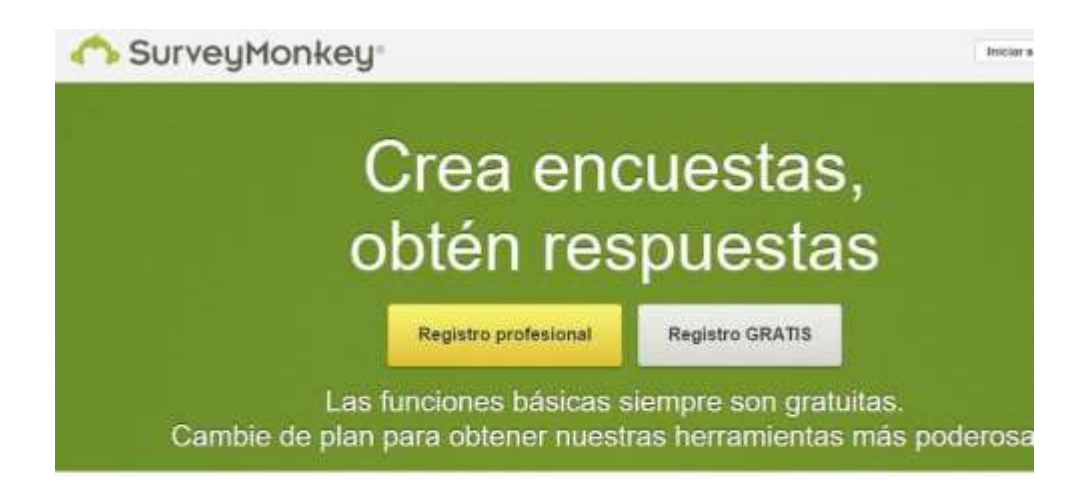

2. Suscribirse gratis 10 preguntas máximo

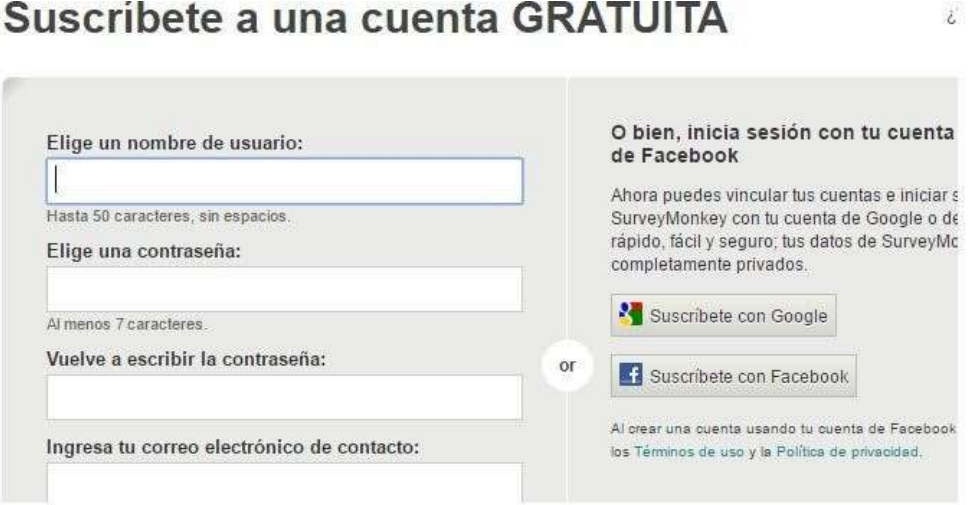

- 3. Crear encuesta-Título "Nutrición+1°Grupo"
- 4. Resumen-Diseño de encuesta

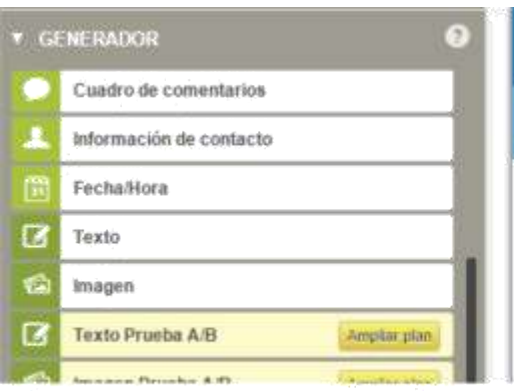

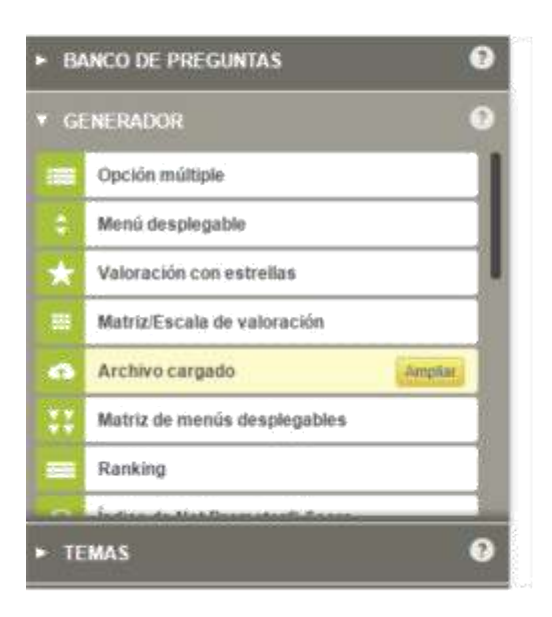

6. Preguntas de dos tipos

Opción múltiple (Cerrada) Cuadro de comentarios (Abierta)

## 7. Recopilar respuestas

Resumen-Diseño encuesta-Recopilar respuestas-Enlace web

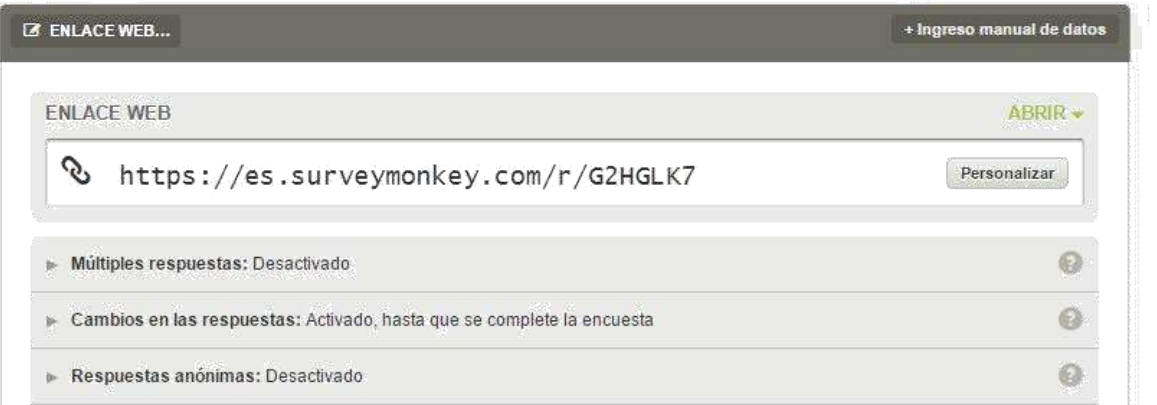

## 8. Analizar resultados

Resumen-Diseño encuesta-Recopilador de respuestas-Analizar resultados

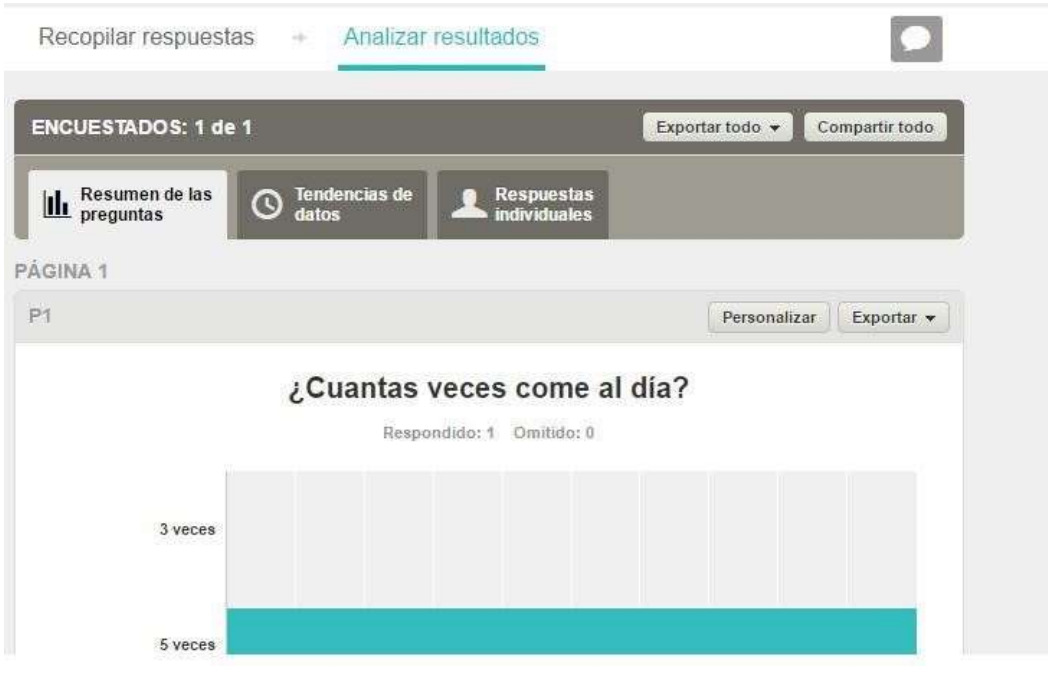

## **PROGRAMA ESTADÍSTICO SPSS VERSIÓN 22**

- 1. Abrir programa estadístico spss versión 22
- 2. Vista de variables

#### Nombre, tipo (cadena o numérica)

Sin título1 [Conjunto\_de\_datos0] - IBM SPSS Statistics Editor de datos

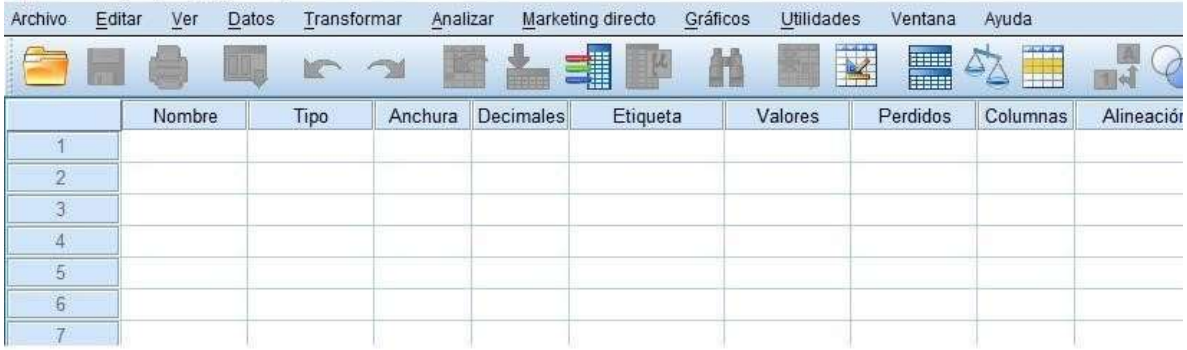

Tipo cadena aumentar caracteres de acuerdo a la respuesta otorgada

- Tipo numérico en etiqueta
- Valor 1 a primer respuesta

Valor 2 a segunda respuesta y así consecutivamente

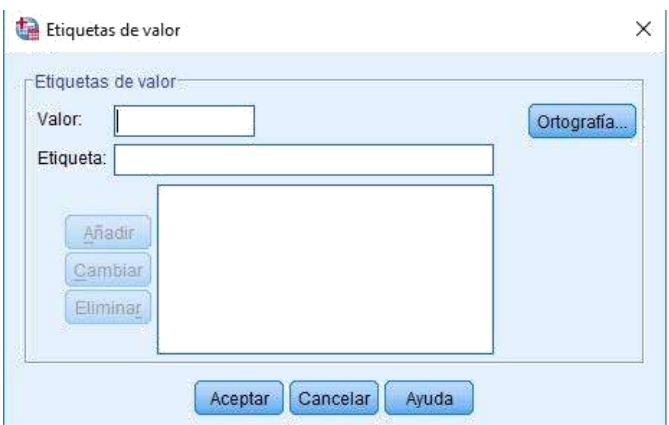

3. Vista de datos

Información proporcionada por cada uno de nuestros encuestados de acuerdo al tipo de pregunta y su codificación estipulada.

4. Frecuencias

Barra de herramientas-Analizar-Estadísticos descriptivos-Frecuencias

Seleccionar una variable a la vez

Ejemplo:

Tabla 13. Porcentaje de respuesta de los alumnos respecto a los motivos de la reprobación en la Licenciatura de Nutrición, UAZ.

Motivos por los que Siempre Frecuente/ Algunas Rara Nunca No reprueban

los mente veces vez contest alumnos ó

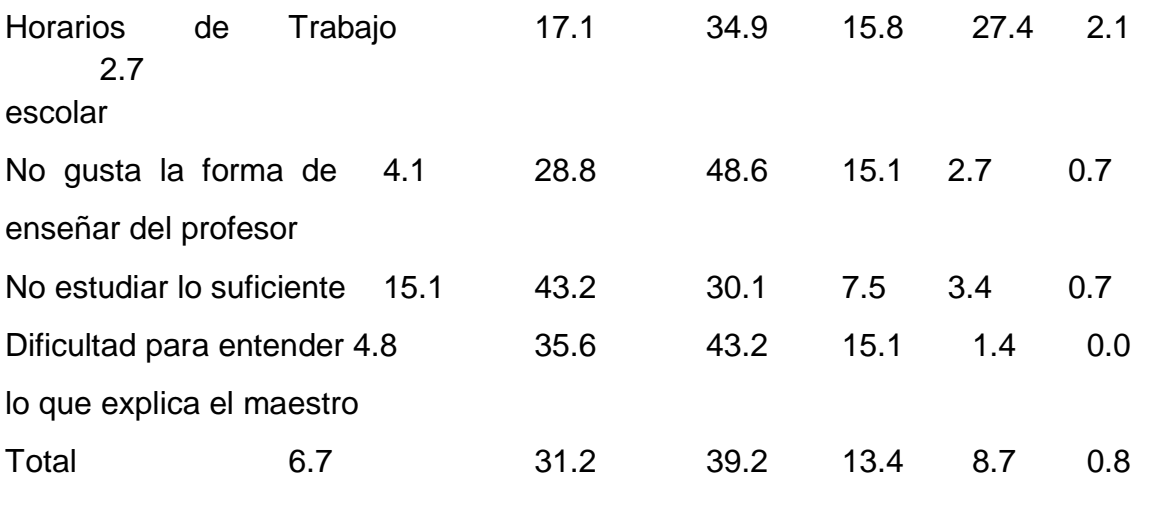

Fuente: Cuestionario para identificar factores de reprobación por los alumnos (2014).

## **UNIVERSIDAD AUTÓNOMA DE ZACATECAS**

# Dr. Antonio Guzmán Fernández **Rector de la UAZ**

Dr. Rubén de Jesús Ibarra

## **Secretario General de la UAZ**

Dr. Francisco Luna Pacheco

# **Coordinador del consejo académico del Área de Ciencias de la Salud**

Dra. Perla María Trejo Ortiz

**Directora de la Unidad Académica de Enfermería.**

MNC Cristina Saraí Contreras Martínez **Responsable del Programa Académico de Licenciatura en Nutrición**

Este documento ha sido elaborado por:

D.G.E. Maureen Patricia Castro Lugo

Avalado por:

H. Consejo de la Unidad Académica de Enfermería A los \_\_\_\_\_ días el mes de

del año \_\_\_\_\_\_\_\_\_\_\_\_

 $\overline{\phantom{a}}$  , where  $\overline{\phantom{a}}$  , where  $\overline{\phantom{a}}$  , where  $\overline{\phantom{a}}$  , where  $\overline{\phantom{a}}$ 

Fecha de la última revisión: \_\_\_\_\_\_\_\_\_\_\_\_\_\_\_\_\_\_\_\_\_\_\_\_\_\_

Fecha de la última modificación: \_\_\_\_\_\_\_\_\_\_\_\_\_\_\_\_\_\_\_\_\_\_\_\_\_\_